### UNIVERSIDADE ESTADUAL PAULISTA JÚLIO DE MESQUITA FILHO UNESP FACULDADE DE ARTES, ARQUITETURA E COMUNICAÇÃO - FAAC CURSO SUPERIOR DE COMUNICAÇÃO SOCIAL: HABILITAÇÃO EM RÁDIO E TV

## GUILHERME BACCIOTTI GONÇALVES

## REALIZAÇÃO DE UM TUTORIAL-CURSO DE AFTER EFFECTS VOLTADO À ÁREA DE PRODUÇÕES AUDIOVISUAIS ATRAVÉS DA PRODUÇÃO DA VINHETA DE ABERTURA DA MINI-SÉRIE "3"

Bauru 2009

### UNIVERSIDADE ESTADUAL PAULISTA JÚLIO DE MESQUITA FILHO UNESP FACULDADE DE ARTES, ARQUITETURA E COMUNICAÇÃO - FAAC CURSO SUPERIOR DE COMUNICAÇÃO SOCIAL: HABILITAÇÃO EM RÁDIO E TV

## GUILHERME BACCIOTTI GONÇALVES

## REALIZAÇÃO DE UM TUTORIAL-CURSO DE AFTER EFFECTS VOLTADO À ÁREA DE PRODUÇÕES AUDIOVISUAIS ATRAVÉS DA PRODUÇÃO DA VINHETA DE ABERTURA DA MINI-SÉRIE "3"

Trabalho desenvolvido para Conclusão do curso de Comunicação Social: Habilitação em Radialismo, sob orientação do professor Marcos Américo.

Bauru 2009

# **SUMÁRIO:**

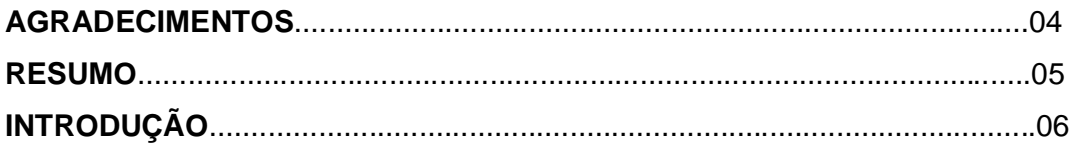

# **ETAPA I:**

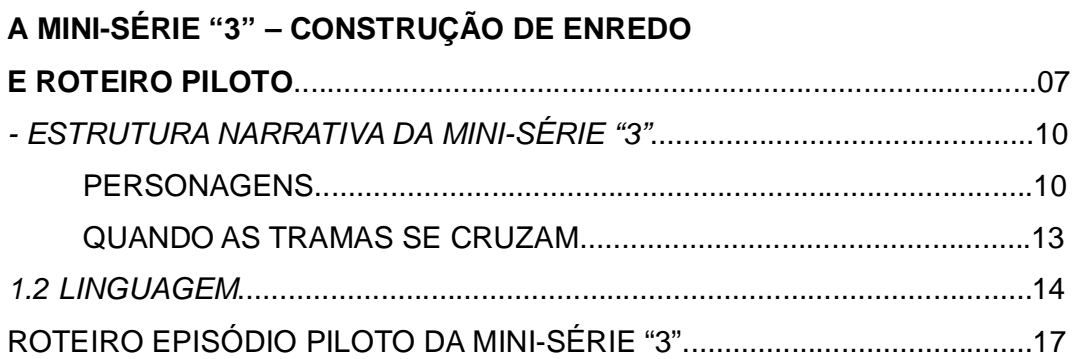

# **ETAPA II:**

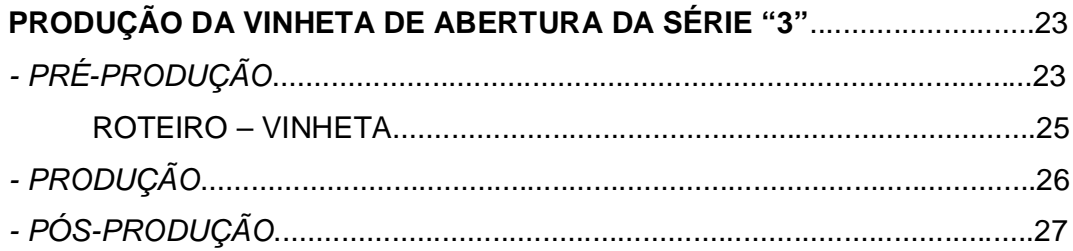

# **ETAPA III:**

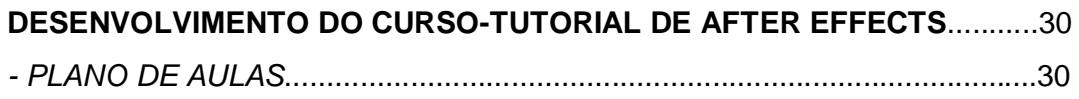

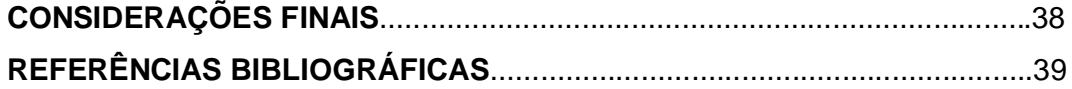

### **AGRADECIMENTOS:**

Um trabalho que finaliza a faculdade geralmente nos faz lembrar de todos os anos dessa formação. E não só os cinco anos de faculdade (no meu caso) e sim toda a formação desde a infância. Portanto, como agradecimento, não por este trabalho, mas por tudo que pude e poderei fazer profissionalmente, agradeço a todos que me ajudaram nesta formação: professores, desde aqueles da pré-escola até os últimos na universidade; amigos, que ajudaram diretamente neste e em outros trabalhos, ou simplesmente sendo amigos; e claro, toda minha família, afinal foram eles que me mostraram os principais e mais valiosos ensinamentos para a vida (não só a profissional, mas sim a vida como um todo).

### **RESUMO:**

Este trabalho traz um relatório do desenvolvimento do enredo da minisérie "3",um policial desenvolvido em capítulos de 5 minutos; na sequência consta o relatório de produção da vinheta de abertura da mini-série e, por último, o desenvolvimento da curso-tutorial de After Effects,que serviu de base para a criação da vinheta já citada.

## **INTRODUÇÃO**

Para a concretização deste trabalho foram necessárias as realizações de três produtos distintos. Cada um deles teve sua própria maneira de ser produzido. Porém, ao analisar um pequeno histórico de toda a concepção deste trabalho, será possível fazer uma ligação destes três produtos, que na verdade são as três etapas deste trabalho.

Para facilitar o entendimento, este relatório terá sub-divisões para cada uma das etapas que caracterizam o projeto completo.

Inicialmente serão descritos cada um dos produtos (e o que liga um ao outro) realizados através deste trabalho de conclusão de curso, para em seguida serem analisadas a produção de cada um deles.

A primeira etapa deste trabalho consiste na produção do roteiro da minisérie "3". Este foi um projeto que não pode ser produzido em sua totalidade, porém todo o enredo foi construído, os primeiros roteiros foram feitos e a produção destes, além dos estudos que foram realizados para produzi-lo estarão presentes aqui, neste relatório.

Mas por que razão são importantes estes roteiros e estudos se o produto final não pode ser desenvolvido? A resposta para esta questão está justificada na segunda etapa deste trabalho: a "Produção da Vinheta de Abertura da minisérie "3", realizada a partir de conhecimentos do *software After Effects"*.

É lógico que a vinheta possui elementos ligados ao roteiro e enredo da mini-série, então se justifica a ligação das duas primeiras etapas. Mas o fato de se destacar a realização da vinheta através do software *After Effects* só pode ser relacionada à 3ª etapa do projeto final, que é a "Produção de um Curso-Tutorial de After Effects, ligado à Produção Audiovisual".

É claro que uma série de dúvidas ainda deve persistir sobre a ligação destes três projetos, contudo este relatório tem, também, como objetivo, além de descrever todo o desenvolvimento deste projeto completo, sanar essas possíveis dúvidas.

# **ETAPA I: A MINI-SÉRIE "3" – CONSTRUÇÃO DE ENREDO E ROTEIRO PILOTO**

Antes de partir para a questão do enredo em si, serão colocadas algumas ancoragens iniciais que ajudarão a "moldar" a estética do roteiro.

"3" é uma mini-série que está ligada a novos meios de produção audiovisual. Sua realização deveria ser feita em 18 capítulos de aproximadamente cinco minutos, o que garantiria um caráter multi-plataforma para o produto (internet, celulares e TV convencional).

Para o desenvolvimento deste formato, que é uma das tais ancoragens citadas acima, foi pensado uma reunião de dois conceitos modernos, que estão dentro do dinamismo da comunicação.

### **Conceito 1**:

*As pessoas não têm mais tempo para ficar horas "consumindo" um único produto de entretenimento.* 

O tempo de lazer do homem moderno é curto e se um produto de entretenimento exigir muito deste tempo, o público pode perder o interesse pelo mesmo.

Para elaboração deste conceito, toma-se por base uma afirmativa semelhante do presidente da empresa japonesa fabricante de vídeo-games, *Nintendo Co. Ltd.*, Satoru Iwata que em 2005, quando comentava a respeito do próximo lançamento da empresa, o console que viria a se chamar *Nintendo Wii*. Para um melhor entendimento farei um breve histórico sobre a Nintendo e seus consoles.

A empresa existe desde 1889 e fabricava cartões artesanais de um tipo de baralho tradicionalmente japonês chamado Hanafuda. Em 1985 a *Nintendo* entrou para o mercado de fabricação de videogames com o lançamento do *NES*. Com uma vendagem de mais de 60 milhões de aparelhos a *Nintendo* se tornou líder absoluta do mercado e assim ficou por aproximadamente 10 anos (neste meio tempo lançou o *Super NES*, outro sucesso avassalador da

empresa). Porém na chamada 4ª geração, com a entrada da *Sony* no mercado a empresa começou a perder seu posto de liderança. Muitos fatores fizeram com que o vídeo game *Nintendo 64* fosse batido pelo *Sony Playstation*. Nesta época, os grandes jogos lançados para a plataforma *Nintendo 64* eram literalmente "grandes". Até hoje muitos deles são os jogos com maior duração, alguns com média superior a 100 horas para que o jogador pudesse chegar até o fim do jogo.

O tempo passou, veio a 5ª geração, e as coisas só pioraram. A entrada da *Microsoft* no ramo dos vídeo-games derrubou a *Nintendo* para o 3º lugar nas vendagens de aparelhos caseiros (é bom lembrar que a empresa sempre foi líder absoluta no ramo dos videogames portáteis).

Agora sim chegamos ao ponto citado, que ajudou a elaborar este primeiro conceito.

Em uma conferência , quando discutiam sobre a "próxima geração" o presidente da *Nintendo*, Satoru Iwata afirmou não poder competir graficamente com seus concorrentes, mas que o novo vídeo game da empresa seria revolucionário. E para criar este vídeo game revolucionário, a empresa se fixou em um pensamento simples: "As pessoas já não têm mais tempo para ficarem jogando vídeo game. Nosso público é cada vez menor se continuarmos pensando em fazer jogos que demorem muito para chegarem ao fim. Os jogos de hoje em dia devem ser bons, divertidos e **rápidos**".

Este pensamento, muito diferente de seus concorrentes, fez com que a empresa criasse um vídeo game diferente, que passou a ter um público muito mais abrangente. Resultado: mesmo com um aparelho menos "poderoso" graficamente, o *Nintendo Wii* levou a empresa japonesa novamente à liderança no mercado de vídeo-games.

Mas por que esta revolução no mercado de **vídeo games** é tão importante para este projeto?

É simples, a produção de um audiovisual, assim como a produção de jogo de vídeo game, busca, em sua essência, trazer entretenimento para seu público. Aliás, os públicos que jogam vídeo game são, muitas vezes, os mesmos que acessam a internet para verem vídeos, por exemplo. Ou seja, estamos falando de públicos muito próximos (para não dizer que são o mesmo), e é por esse motivo que deve ser dada tamanha importância a um pensamento de uma grande empresa de videogames, principalmente pelo fato de que as vendas comprovaram que Satoru Iwata estava certo, em sua filosofia.

Portanto, aplicando este pensamento ao desenvolvimento da mini-série "3", podemos dizer que o fato de ter apenas cinco minutos é um atrativo, pois assim sendo, este pode ser "consumido" em um breve intervalo de tempo.

#### **Conceito 2**:

*O excesso de informação exige uma compactação das mensagens, para que elas não se tornem desinteressantes*

A comunicação está se tornando cada vez mais rápida e os seus mais diversos meios, produzindo conteúdos cada vez mais compactos. O advento da internet é um grande exemplo disso, haja visto que a velocidade da informação aumentou, fazendo com que os conteúdos tivessem que se tornar cada vez mais compactos.

Como estamos vivendo o que podemos chamar de "era da informação", se torna cada vez mais complicado produzir algo que seja notado. O excesso de informação acaba se tornando poluição visual e auditiva, gerando, assim um bloqueio das mentes com a própria informação.

Este excesso de informação gera um certo desconforto e cada vez menos é possível encontrar pessoas que conseguem ler, por exemplo, um livro de 300 páginas! Muitas vezes os meios de comunicação estão tendo que compactar seus conteúdos para que haja um interesse do público.

Porém, o grande desafio consiste em fazer não só um produto compacto. É preciso ainda que este produto não se torne mais uma "informação-poluição". É necessário, portanto, aliar o dinamismo da comunicação a um produto de qualidade.

Tendo definido um formato, foi, então, necessária a criação de uma linguagem que o adequasse ao enredo da série. Para este trecho segue toda a estrutura narrativa, com o enredo e a linguagem da série.

### *ESTRUTURA NARRATIVA DA MINI-SÉRIE "3"*

*"Um para viver, Um para matar, Um para morrer..."*

Sob esta chamada, "**3**" é uma mini-série que baseia toda sua história em três tramas distintas (cada uma de um dos personagens protagonistas) que se cruzam em um certo momento, que será chamado de CENA CHAVE.

## CENA CHAVE

Estão em uma casa, sentados na sala, dois homens desconhecidos. Não é possível ver quem são (nenhum dos planos mostrará). Entra na casa um terceiro personagem. Também não se pode ver quem é. Ele entra e mata um dos dois que estavam ali sentados. Não se sabe quem é o homem que ficou vivo, quem é o assassino e quem foi morto.

À partir deste momento a história se desenrola.

Na verdade a Cena Chave é o "começo do fim" e só será mostrado o seu desfecho no final da mini-série. O desenvolver desta ocorre todo no passado dos personagens, em relação à Cena Chave.

É perceptível que a história tem seu foco principal nos personagens. Aliás, é daí que, inicialmente (mais adiante explicarei outros significados) surge o nome "**3**": três histórias, três vidas, três personagens. Então, para explicar o conteúdo do audiovisual a ser produzido, o melhor é apresentar os personagens.

#### **PERSONAGENS**

Os protagonistas de "3" são arquétipos deturpados do ser humano. Evidenciam características humanas, que apesar de estarem muito presentes em nossa sociedade, jamais as aceitamos como "Características Humanas". A inveja, a cobiça, a prepotência, a raiva, o ódio, a crueldade, entre tantas outras distorções do que seria a "humanização", estão presentes nos protagonistas de "3". Assim como na *Nouvelle Vague* temos a presença dos não-heróis, que no caso são os três personagens. Já de outra escola, o *Film Noir*, temos uma série

de características, como a violência e visão amarga da vida, entre outros fatores que tratam do psicológico dos personagens (o *Film Noir* trazia estereótipos paradoxais, até certo ponto, e "3" trará algumas referências neste caráter).

\*As histórias de cada personagem serão descritas, aqui, de maneira linear, bastante diferente da maneira como será mostrada no desenvolver da minisérie.

Segue a apresentação de cada um dos três protagonistas.

#### **Sammael**

Significado: do hebreu, "Veneno de Deus".

Sammael possui sentimentos intensos, é atormentado por seus conflitos internos e joga todas suas fraquezas em cima de representações religiosas. No decorrer da trama, percebe-se que Sammael se torna o símbolo do falso e vingativo.

Sammael fora padre, porém foi excomungado da igreja por quebrar o celibato. Apaixonado, Sammael se casa com a mulher que o faz "abandonar Deus" como ele mesmo se refere. Após um certo tempo (indeterminado na trama) de romance, Sammael descobre que sua mulher o traiu.

Afogado em conflitos, Sammael entra em desespero, achando que é um castigo de Deus. Porém, resolve se vingar e mata sua mulher, em um surto de loucura. Após isso, resolve ir atrás do amante. Ao descobrir quem é, Sammael começa a pesquisar a fundo a vida de seu "inimigo", preparando assim uma vingança que fará "ele sofrer o mesmo que sofri..." (palavras do personagem Sammael).

11

#### **Azazel**

Significado: do hebreu, "aquele que instruiu os homens a criarem as armas de guerra".

Azazel é altamente frustrado com sua vida. Mal humorado, impaciente e prepotente possui um ar de superioridade que esconde seus medos e o transforma em um símbolo de intolerância e crueldade.

Azazel, quando jovem, teve seus pais assassinados. Na trama, começa como um policial civil bastante influente. Cansado de sua vida, Azazel é altamente corrupto e possui um negócio com traficantes de armas. Porém, possui uma dívida grande com os mesmos e quando, em certo momento é afastado da polícia, se vê sem condições de pagar aos traficantes. Este fato custa a vida de sua família. Inconformado e desesperado Azazel sabe que se não pagar logo, o próximo a morrer será ele.

Fora isso, Azazel procura por seu irmão mais novo, do qual se separou quando seus pais morreram. É como ele mesmo diz "a única parte pura que sobrou de mim".

#### **Balaam**

Significado: demônio grego da avareza e da cobiça.

Balaam tem seu psicológico (e, naturalmente, toda sua vida) afetado por seus vícios. Inconformado com sua vida "medíocre", é invejoso e ganancioso. Ora desesperado e depressivo, ora frenético e alucinado, Balaam é o símbolo do vício.

Balaam foi separado de seu irmão mais velho, ainda quando criança e já nem sabe mais como este é. Órfão desde esta época, Balaam, viveu nas ruas e fez sua vida através dos vícios (jogo, drogas).

Balaam se tornou um ladrão que sempre perde tudo que rouba com seus vícios. Porém, não possui escrúpulos e sempre quer mais, não admitindo perder.

Seu único objetivo é poder se livrar de sua "vida medíocre, sem luxo".

### **QUANDO AS TRAMAS SE CRUZAM...**

Já ficou claro que Balaam e Azazel são irmãos, porém, nem ao mesmo sabem como são.

Porém o ponto de cruzamento de tramas fundamental para a trama não é este, nem ao menos a Cena Chave. O fato que faz com que toda a história ocorra (como um verdadeiro Efeito Borboleta) é quando uma das amantes de Azazel, que traía constantemente sua mulher, é uma mulher casada. A mulher de Sammael.

 O ex-padre então descobre toda a vida de Azazel, inclusive a existência de seu irmão mais novo. O fato é que Sammael sabe quem é Balaam e prepara assim uma cilada para ambos. Primeiro oferece uma quantia em dinheiro para Azazel que seria o suficiente para este salvar sua dívida (e sua vida) dos traficantes. Para isso, Sammael pede para que Azazel mate um homem que o incomoda em seus negócios. Desesperado, Azazel aceita.

Depois, Sammael oferece uma proposta financeira para Balaam, um emprego, uma sociedade. Balaam, dominado pela cobiça, obviamente aceita. Seu plano é se reunir com Balaam e trazer Azazel, que acabara de descubrir como era seu irmão, para a cilada. Para Sammael, Azazel iria ter que matar a coisa que ele mais amava, assim como Sammael fez com sua mulher.

Aí sim chegamos à CENA CHAVE.

Azazel é obrigado a decidir entre salvar sua vida ou sua "parte pura". Seria seu momento de redenção, mas Azazel, mesmo sofrendo com isso, não quer "desperdiçar sua vida".

Sammael, então finaliza seu plano abençoando Azazel (que então percebe que o homem com quem negociava este assassinato por encomenda, era o ex-padre que fora casado com uma de suas amantes). Neste momento, Sammael atira em Azazel, completando sua vingança. Tudo fora planejado para parecer um assassinado seguido de um suicídio e até ali tudo estava certo para Sammael. Ele sai da casa e parte embora, porém no caminho sente fortes dores, sai de seu carro e começa a perceber um fato que não tinha percebido.

 Balaam era ganancioso e não queria dividir nada com Sammael. Ofereceu um drinque envenenado ao seu "falso" sócio. Sammael havia tomado o drinque e agora morreria envenenado.

Ao fim, percebe-se que tudo são **instantes**. O "slogan" inicial não se referia aos personagens e sim aos instantes da vida humana, expressa na série.

*Um instante para viver, um instante para matar, um instante para morrer.*

Assim, todos vivem, todos matam, todos morrem. A história fala de Três...instantes.

#### *LINGUAGEM*

Vimos até aqui o formato e o conteúdo da obra que será produzida. Mas como dar uma forma a este produto? Como juntar este conteúdo em episódios de cinco minutos, de maneira interessante? Tudo isso deve ser respondido através da Linguagem.

O grande desafio de passar um conteúdo expressivo em um curto espaço de tempo, é a necessidade da contração das imagens, fazendo com que cada uma delas possua significativa importância no contexto geral.

Utilizando o conceito de imagens proposto por Bergson, a mini-série "**3**", será constituída por imagens óticas, que a cada vez que o telespectador vê, cria-se uma nova descrição (isso será evidente na Cena Chave). Porém, será necessária a utilização de imagens que se aproximem das imagens sensóriomotoras (aproximem, porque nenhuma imagem de um audiovisual é de fato sensório-motor, devido ser uma representação), pois deve haver uma fácil compreensão (isso devido ao curto espaço de tempo de cada episódio) de "quem é quem" na história.

Portanto, o produto trará uma mescla de imagens que cada vez que vistas trazem uma nova leitura (as imagens óticas, que aparecerão em maior escala devido à temática de mistério que a trama traz) e imagens que tragam uma fácil assimilação do telespectador com os personagens (algo próximo das imagens sensório-motoras).

Na questão "**tempo"**, a obra é um conglomerado de *flash-backs*, pois

14

mostrará uma trama na qual o tempo se aproxima, bifurca, corta, etc.. Para representar estas tais bifurcações, a trama será contada de forma não-linear, ou seja, a história vai e volta em diversos pontos do tempo de cada personagem. Porém, vale lembrar que muitas vezes não será evidenciado que este ou aquele evento ocorreu antes ou depois de outro.

E outro ponto que reafirma o fato de o vídeo ser um grande *flash-back* é que nada que acontece após a Cena Chave será mostrado, até que ocorra o desfecho da mini-série.

Condensando estes conceitos pode-se montar uma linguagem de edição para o produto. Corte rápidos, seqüências expressivas, "leitura" não-linear. Fica evidente uma ligação com a linguagem de videoclipes (talvez, também, por ser um formato com duração de tempo semelhante), porém esta não pode ser a única referência, afinal "os planos nos videoclipes são unidades independentes" (Arlindo Machado), ou seja, uma grande confusão de eventos, que muitas vezes não têm conexão. Já a obra "**3**" não pode ter este tipo de característica, afinal é uma obra de dramaturgia, e, ao menos sua essência, deve ser compreendida pelos espectadores.

Assim, busca-se outras referências para a questão da forma do produto. Algumas obras que servem como grande inspiração são *Filhos do Carnaval* (série brasileira produzida pela HBO, com direção geral de Cao Hamburger, que constrói uma excelente trama baseada na história de, também, três personagens); *Snatch, Porcos e Diamantes* (filme americano de Guy Ritchie, que traz uma montagem recortada e acelerada); *Pulp Fiction – Tempo de Violência* (filme americano de Quentin Tarantino, no qual sua energia não está na trama, e sim, no diálogo, no conflito e na natureza conflitante dos personagens); entre tantos outros filmes. Escolas como a *Nouvelle Vague* e o *Film Noir* (como já foram citadas anteriormente) e diretores como Alfred Hitchcock (com diversas contribuições, como a montagem paralela, presente no filme *Pacto Sinistro*; a pontuação dramática, que ocorre através do corte no som, como no filme *Os 39 Graus* e, é claro, o uso do plano detalhe, como o diretor o fez brilhantemente em *Psicose*) e Eisestein (que praticamente introduz os conceitos de montagem e edição no cinema), também representam forte referência para o desenvolvimento de "**3**".

15

Além de tudo isso sobra a pergunta de como será a divisão dos capítulos da série. Para isso a obra seria divida em duas partes (cada uma de nove episódios).

A primeira vai até o momento em que é revelado o assassino, "quem mata", na Cena Chave (na verdade mostra-se apenas uma parte do que realmente ocorre, pois já sabemos que não é apenas um assassino, como foi explicado na Estrutura Narrativa).

Nesta primeira parte serão apresentados os personagens, mostrado seus conflitos pessoais, mas ainda em um clima de muito mistério. Serão deixadas muitas "lacunas abertas", podendo caracterizar esta como a parte na qual serão feitas as Perguntas (Quem? Por quê? Como?...)

Na segunda parte ocorre o desfecho da história. É o momento em que as lacunas deixadas na primeira parte serão preenchidas. Nesta parte o lado emocional-psicológico dos personagens começa a ser super-exposto, mostrando seus traços de força e, principalmente, suas maiores fraquezas. Os medos, a crueldade e tantos outros traços marcantes da distorcida "humanização" dos personagens, serão os principais agentes desta segunda parte. Em seu desfecho serão feitas as respostas para as tantas perguntas propostas na primeira parte.

Segue aqui o roteiro do episódio piloto da mini-série, para concluir a primeira etapa deste trabalho.

## **"CAPÍTULO 1: VOZES DO SILÊNCIO"**

## **SEQUÊNCIA 0**

CENA 1 (externa)

Em plano detalhe mostra-se uma maçaneta de porta que em seguida é segurada pela mão de Azazel, que a gira para entrar na casa onde acontecerá o assassinato.

CENA 2 (interna)

Em uma sala simples estão Sammael e Balaam sentados em bancos centrais ao ambiente. Entre as dois bancos há uma pequena mesa que serve de suporte para uma garrafa de bebida alcoólica já aberta. Ao lado da garrafa estão dois copos, um vazio e usado, e o outro com liquido pela metade.

A sala, não muito ampla, não apresenta muita mobília, sendo que fora os bancos e a mesa não há nada que chame muito a atenção.

Sammael e Balaam estão bem-vestidos, ropua social, bastante semelhantes entre si, inclusive. A roupa de Balaam é um pouco mais surrada mas nada que possa-se perceber no ângulo visto.

A câmera mostra apenas um ângulo que não distingue os homens ali sentados nos bancos.

A cena começa, de fato com os dois surpresos com a entrada de um terceiro homem na sala. Neste momento ambos se viram para a porta , por onde entra Azazel, também sem ter seu rosto revelado pela câmera.

Azazel então saca sua arma, que é mostrada em diversos planos detalhe pela câmera. Ao apontar a arma para Balaam, a câmera mostra uma visão subjetiva de Azazel, porém com todo o plano de fundo bastante desfocado (em primeiro plano, apenas a arma de Azazel). O que impossibilita descobrir para quem, de fato, Azazel apontara.

Azazel puxa o gatilho e dispara. O som do tiro que atinge Balaam é sincronizado a um fade.

#### **ABERTURA**

## **VOZES DO SILÊNCIO**

### **SEQUÊNCIA 1**

#### CENA 1 (interna)

Em uma sala escura, onde só se pode ver a mesa central e os seis homens que estão sentado em sua volta, está acontecendo um jogo de pôker.

Sobre a mesa, além das cartas há notas de dinheiro e jóias que os homens utilizam para as apostas. A cena se inicia eu um plano detalhe de uma carta, um 3 de ouros, sendo recolhido e colocado no baralho. Ainda em detalhes é mostrado o embaralhamento das cartas que em seguida são entregues aos homens.

Enquanto cada um dos homens recebe suas cartas a câmera vai girando como se estivesse no centro da mesa, mostrando as expressões de cada um dos homens ao receberem seus jogos, até parar no último deles. Aí então a imagem congela e aparece o nome do personagem , no momento em que este olha para a câmera: Balaam.

BALAAM (OFF): O principal motivo de sucesso de todo homem é uma seqüência de mesmo naipe. Tudo depende da sorte, 99% da sorte.

#### CENA 2 (interna)

Corta para uma imagem por traz de Balaam, mostrando seu jogo. Balaam arruma as cartas de um lado para o outro, tentando formar algum jogo. Pede duas cartas e quando as recebe percebe que não tem jogo algum.

BALAAM (OFF): Puta joguinho safado!

Com expressão de insatisfação Balaam joga as cartas na mesa desistindo da rodada.

18

Após isso são mostrados detalhes dos dinheiros e jóias sendo jogados de um lado para o outro da mesa em cada fim de rodada. É mostrada também a expressão de Balaam que olha, além de seu jogo, para os bens que podem ser del ao fim de cada jogada. Mas as rodadas vão passando e Balaam não as vence.

Junto a toda essa ação Balaam pensa:

BALAAM (OFF): Por que será que é tão difícil vencer? A sorte é realmente uma filha da puta! A cada dia que passa eu acho que ela vai vir pra mim..e nada. Essa coisa frenética de ver esses tiozinho bizarro ganhando rios de dinheiro e eu perdendo cada centavo que consigo sabe-se lá como... Eu precisava era provar que sou eu é quem faço as regras. E vencer...é conseqüência.

Quando perde em sua ultima aposta Balaam resolve roubar algumas jóias de seu adversário ao lado e fugir. Os cinco homes correm atrás de Balaam em uma espécie de caçada.

Balaam derruba uma cadeira, tentando impedir o caminho, antes de sair pela porta.

#### CENA 3 (externa)

Saindo para a rua, Balaam sai cambaleando e foge correndo, ainda com seus adversários de pôquer vindo atrás. Ao virar em uma rua passa atrás de um carro sedan escuro. Dá uma leve trombada na traseira e olha para o sujeito que está no interior do veículo. Mas segue correndo.

*Slow na imagem e mostra o personagem dentro do carro olhando no retrovisor e vendo Balaam correr. É o giro que muda o foco narrativo.*

### **SEQUÊNCIA 2**

#### CENA 1 (externa)

O homem do carro está acendendo um cigarro com fósforo, quando Balaam, um desconhecido, aparentemente, passa atrás de seu carro, correndo Balaam continua correndo, mas vira "pano de fundo" na cena, pula o muro de uma casa do outro lado da rua. O homem no carro olha a correria lá fora e ignora, voltando o foco para seu cigarro.

O carro está parado do lado da calçada e o homem ali é Azazel. Ele veste terno e gravata e na sua cintura está presa uma pistola e, no outor lado algemas. Após acender o cigarro e dar uma tragada a cena congela e aparece o nome do personagem, Azazel.

Quando a imagem descongela vão sendo mostrados detalhes de Azazel fumando, vendo as horas em seu relógio de pulso e mexendo em coisas do carro como o aparelho de som, por exemplo. Mostra-se detalhes, também, de sua arma e das algemas, presas à cintura. Demonstra uma certa impaciência. Enquanto isso, ele pensa:

AZAZEL (OFF): Ah...o prazer desse lixo (nesse instante Azazel, após tragar o cigarro, dá uma leve virada nesse e o fita)! Eu ODEIO esperar! Incompetentes...é o que são. Seria muito melhor se fosse do meu jeito! (*silêncio*) ah, como eu preferia tá em casa comendo uma biscate. (*novo silêncio*) Maldita perda de tempo. Esse servicinho de ficar esperando os juvenil negociar com vagabundo é foda...

Azazel, então olha no relógio uma última vez e resolve sair do carro. Ao sair joga o cigarro fora e pisa em cima, que é mostrado em detalhe pela câmera.

Azazel parte, então em direção a uma casa do outro lado da rua. A casa é de muro baixo e portão de grade aberto, bastando, este, ser emprurrado para dentro para se chegar ao quintal. Azazel faz este percurso e, já puxando sua arma, arromba a porta da casa com um chute.

*Slow na imagem e, mudança do foco narrativo com flashes para uma igreja ao lado.*

### **SEQUÊNCIA 3**

### CENA 1

Após a mudança de foco da entrada de Azazel em uma casa para a entrada de Sammael na igreja, a câmera aproxima-se deste. Sammael entra na igreja (a mudança de luz deve ser perceptível) olhando para os lados como se estivesse em um ambiente novo. Planos detalhe mostram imagens em geral da igreja, como janelas e imagens religiosas (santos e cucifixos).

A igreja é um tanto escura e há pouquíssimas pessoas sentadas nos baços de madeira que preenchem a maior parte do espaço. Uma mulher, próxima ao corredor central formado entre os bancos, reza de olhos bem fechados, segurando fortemente um terço. Há, num dos cantos, um homem lendo tranquilamente a Bíblia. Sammael os observa, indo em direção ao púpito, mas nem sequer é notado. Apenas uma senhora mais a frente o fita como se fosse um intruso, mas logo desvia seu olhar, novamente para a Bíblia.

Sammael chega na primeira fila de bancos, olha para uma imagem posta à sua frente, um Santo ou um crucifixo e então senta em um dos bancos. Puxa, então, por debaixo de sua camiseta, através da gola, um cruciifixo amarrado a uma corrente. Sammael segura e olha para esse. Fecha os olhos e começa uma oração, em tom de desabafo. Neste momento a imagem cvongela e mostra o nome do personagem na tela: Sammael.

SAMMAEL (sussurrando): *In nominus padre, In nominus padre...*

SAMMAEL (OFF): Pai...me perdoe. Eu a amava tanto...por que você fez issso comigo? Merecia um castigo assim? Veja essas pessoas aqui...me fazem parecer um invasor de Sua casa... Perdi tudo que amava, e não posso voltar atrás... ao menos me perdoe, Senhor.

Durante sua orção são mostrados diversos planos de detalhes da igreja

e do próprio Sammael.

Sammael solta então seu crucifixo que fica, então, pendurado em seu pescoço. Esfrega as duas mãos em seu rosto, olha uma última vez para o altar e a imagem posta na parede. Se levanta e vai em direção a porta principal da igreja.

### CENA 2

A câmera, então, sai da igreja e foca em um plano que aborde os três ambientes onde os personagens seguiram: a igreja, a casa que foi arrombada por Azazel e a casa da qual Balaam pulou o muro fugindo.

Surge então um efeito gráfico que "risca" a tela formando um 3 em numerais romanos com a disposição dos três lugares.

## **CRÉDITOS**

Tendo toda esta etapa de criação concluída, pode-se ter uma idéia estética da série, o que será essencial para a etapa seguinte, a produção da vinheta de abertura da série "3".

\_\_\_\_\_\_\_\_\_\_\_\_\_\_\_\_\_\_\_\_\_\_\_\_\_\_\_\_\_\_\_\_\_\_\_\_\_\_\_\_\_\_\_\_\_\_\_\_\_\_\_\_\_\_\_\_

# **ETAPA II: PRODUÇÃO DA VINHETA DE ABERTURA DA SÉRIE "3"**

Foi através de alguns conceitos narrativos que vimos no capítulo anterior que tornou-se possível desenvolver o conceito estético da vinheta de abertura de "3".

Para explicar o desenvolvimento desta vinheta, este capítulo será dividido em três partes básicas que são sempre atribuídas a uma produção audiovisual, **Pré-produção**, que trará algumas referências e conceitos estéticos adotados para a vinheta, além do roteiro desenvolvido para a mesma, **Produção** que terá as etapas e processos de gravações para a vinheta e **Pós-Produção** que terá as etapas e processos realizados com os softwares de finalização de vídeo.

## *PRÉ-PRODUÇÃO*

Para o processo de pré-produção é, sempre necessário o estudo de algumas referências que servem de base para idéias a serem aplicadas em um produto de audiovisual.

Como referência para a criação da vinheta de abertura de "3" foram "utilizados" diversos vídeos de *motion* grafismo. Dentre eles vou elencar alguns aqui que podem exemplificar características estéticas importantes.

A vinheta de abertura do programa *Behind The Ink*, aparece como referência pela utilização de "*drops*" (imagem com canal alpha de tinta caindo em água, que assemelha o efeito de fumaça) entre os elementos chave do vídeo.

O vídeo comercial de chamada do canal CCTV, da China, produzido por Niko Tziopanos, também apresenta estes tais "*drops*", neste caso formando os elementos e servindo como transição.

A abertura do filme *Cirque du Freak* também traz efeito de transição à partir de elementos presentes na tela, outra referência para a vinheta de "3".

Vídeos que utilizam a técnica de rotoscopia, como o clipe Take On Me, da banda A-Ha, por exemplo, também são referência, para a estética dos elementos do vídeo.

Fora estes, há uma série de vídeos que trazem referências, mesmo que com pequenas idéias, que foram vistos. Grande parte destes vídeos estão presentes no site www.motionographer.com que traz muitas referências em *motion graphics.*

Tendo estas referências foi necessário, então, buscar estéticas próprias para o vídeo. Como principais características ficaram a utilização das "cores" branco e preto (com exceção apenas à assinatura final, em vermelho, exatamente para servir como destaque), que serviu como ferramenta para construir as transições da vinheta e, em questão de significado pode-se afirmar que o branco e o preto representam a dualidade humana dos personagens (importante temática da série).

Como vimos na construção do roteiro, o enredo da série gira em torno dos personagens e seus conflitos, sendo estes as principais temáticas da estória.

Portanto, o branco e o preto representam, exatamente, os personagens, que são exemplificações da dualidade humana, levada, no caso, a extremos.

Com as questões estéticas básicas pré-definidas foi, então necessário uma roteirização da vinheta.

Foram divididas quatro cenas, sendo cada uma representando um personagem mais uma para a assinatura.

Veja, na seqüência, o roteiro da vinheta e em seguida comentários sobre o mesmo.

### CENA 1

### *Esta cena representa o personagem Balaam.*

Imagem toda branca. Surge duas mãos embaralhando cartas. Ao terminar uma delas cai virada para cima e efeitos semelhantes a fumaça surgem dela. A câmera passa por parte desta "fumaça" e acaba "entrando" em uma delas que é preta.

### CENA 2

### *Esta cena representa o personagem Sammael.*

Imagem em preto. Entra em cena, como que caindo (mas estando seguro por cima) um terço branco. Este terço, através de um *morph effect* transforma-se em fumaça branca que novamente preenche a tela, graças a movimentos de câmera.

### CENA 3

### *Esta cena representa o personagem Azazel.*

Com a tela em branco surge uma mão segurando uma arma. Novamente passa-se a fumaça que deixa a tela toda preta.

### CENA 4

Em preto, ouve-se o som de uma arma sendo engatilhada. Ao som do tiro, surge como uma marca de sangue espirrado, o nome "3", em vermelho.

#### **Comentários**

A primeira cena representa o personagem Balaam, através do baralho, pelo fato dele simbolizar os vícios humanos. Além disso, a primeira cena da série é um jogo de cartas com a presença do personagem, gerando assim uma fácil associação à abertura. É sempre bom lembrar que associações rápidas são necessárias na série, devido ao seu curto tempo de duração. Isto é, rápidas identificações dos personagens podem facilitar a compreensão da série.

A segunda cena representa o personagem Sammael através do terço, relacionando o fato dele ser um ex-padre e ainda estar bastante ligado à doutrinas religiosas. Porém, nesta cena é importante analisarmos a maneira como surge a transição para a cena seguinte, pois diferente das outras, aqui, o elemento representativo do personagem se deforma completamente, o que representa a distorção de crenças e caráter do personagem.

A terceira cena representa Azazel. A arma tem muito haver com ele pois simboliza os momentos da "ascenção e queda" na vida e no caráter do personagem, que conviveu com a violência, tornou-se um bom policial mas corrompeu-se, tornando-se, exatamente, um traficante de armas.

Esta cena tendo a arma como elemento serve, também, para se criar um *"link"* à cena final, que é a assinatura, prenunciada pelo som de uma arma sendo engatilhada e, em seguida o som de disparo.

## *PRODUÇÃO*

Agora que toda a parte de pensamentos estéticos e roteiro já foram analisados, partimos para a parte da produção da vinheta.

Para a realização da vinheta foram necessárias três cenas gravadas em chroma key: a cena das cartas sendo embaralhadas, do terço entrando na tela e da mão segurando a arma.

Para estas gravações foi utilizado o estúdio da produtora Unimagem, que já é equipado com fundo em chroma key azul.

Foram três gravações, uma para cada cena.

Um fato interessante é que cada uma das cenas foi gravada, por um acaso, com câmeras diferentes.

A primeira, a cena do baralho, teve complicações pois além do fundo que possibilitasse recorte digital na pós-produção (chroma key) era necessário uma base para apoiar as cartas. Para isso, foi utilizado uma cadeira secretária com estofamento azul. Apesar de dificultar o recorte "perfeito" ainda foi possível a sua realização, como veremos na parte de pós-produção. Nesta cena foi utilizada uma câmera miniDV da Sony.

A segunda gravação captou a imagem do terço "caindo na tela". A dificuldade desta cena era realizar um enquadramento que mostrasse o máximo do terço, sem mostrar a mão que o segurava. Além disso, ao soltar o terço, que era segurado fora do plano enquadrado, muitas vezes, ao entrar em cena, o objeto balançava muito, o que fez com que fossem necessárias a gravação de diversos *takes*. Nesta cena também foi utilizada uma câmera miniDv, só que mais simples que a utilizada na cena anterior, e de marca diferente: Canon.

A terceira cena, da arma, teve como grande problemática a câmera utilizada em sua gravação, que foi uma SVHS, ou seja, um equipamento de qualidade bastante inferior à das cenas anteriores. Porém esta dificuldade já faz parte do processo seguinte, a pós-produção.

## *PÓS-PRODUÇÃO*

Tendo gravadas as três cenas que seriam utilizadas na vinheta, chegava a parte da pós-produção, realizada com *softwares* da Adobe, principalmente o *Adobe After Effects*, mas também *Adobe Premiere* e *Adobe Photoshop*.

Como foi mencionado anteriormente uma importante questão estética definida para a vinheta foi a utilização das "cores" branco e preto.

O que é importante comentar é que a estética selecionada aqui é do "preto e branco" através de imagens estilizadas. Isso difere bastante das imagens "branco e preto" da TV antiga, por exemplo, que era na verdade uma imagem sem saturação, portanto, em tons de cinza. A idéia desta vinheta é explorar as cores opostas e não as nuances entre elas.

A este conceito estético foi adicionado um filtro próprio do *Photoshop*, o *Graphic Pen*, que serviria para estilizar as imagens, criando um aspecto semelhante ao de rotoscopia.

27

Portanto o processo de realização da vinheta foi: Captação da Imagem Original >> Captura e recorte *Chroma Key* >> Exportação para *Photoshop* >> Aplicação do efeito *Graphic Pen* >> Edição e ajustes finais, novamente no *After Effects*.

Vejamos cada um destes processos para um melhor entendimento:

#### *1. Captação da imagem original*

A imagem original foi gravada em câmeras miniDV e SVHS, e fundo *chroma key*, como já foi explicado no capítulo anterior Produção.

#### *2. Captura e Recorte Chroma Key*

Para o processo de captura foi utilizado o software de edição de imagens Adobe Premiere. Após este processo, passa-se para o After Effects para o primeiro processo de tratamento e aplicação de efeitos na imagem.

O recorte do fundo azul foi feito com o plugin *Keylight*. Esta ferramenta possui parâmetros que possibilitaram realizar um recorte perfeito dentro das necessidades (como seriam aplicados novos efeitos, não era necessário um recorte "milimétrico") das três cenas, conseguindo até mesmo um recorte bastante satisfatório na cena do baralho, em que um do trechos a ser recortado era estofamento azul da cadeira secretária, que se apresentava em outro tom do azul do fundo, e também na cena da arma, captada com uma câmera de qualidade bastante inferior.

#### *3. Exportação para Photoshop e aplicação do efeito Graphic Pen*

Após a realização do efeito de recorte em *chroma key*, a etapa seguinte constituiu-se da aplicação de um efeito gráfico no *Photoshop*. Para isso, o vídeo com fundo azul recortado foi exportado pelo *After Effects* com canal *alpha* (transparência) no formato *Filmstrip*. Este formato cria uma imagem estática única que contém todos os frames enfileirados, como se fossem fotogramas da película de cinema. Porém, as informações de vídeo ainda são presentes. Assim, o formato Filmstrip, é uma arquivo de imagem que pode ser reconhecido como vídeo.

Desta maneira, voltando a falar da vinheta produzida, foi possível abrir cada uma das cenas, já com fundo recortado, pelo *Photoshop*. Aí, então, foi aplicado o filtro *Graphic Pen* (para ajustar os parâmetros desejados foi utilizado um frame único do vídeo afinal o formato *filmstrip* é muito pesado, o que dificultaria "testar" configurações do efeito desejado).

Então, pôde-se abrir o arquivo *Filmstrip* com o efeito de *Photoshop,* agora, no *After Effects*. Ou seja, este processo serviu para aplicar um filtro do *Photoshop* em todos os *frames* do vídeo.

#### *4. Edição e Ajustes finais no After Effects*

Com as cenas já prontas, em termos de efeitos, chegou o momento de realizar a finalização da vinheta.

Cada cena foi editada sendo selecionado o melhor *take* gravado de cada. Depois disso foi realizado ajustes nas composições do *After Effects*. A primeira ação foi a modificação a taxa de *frames* por segundo das cenas (questão puramente estética), em seguida foi necessário mixar os elementos que compunham toda imagem.

Além das cenas gravadas foram inseridas "drops" que parecem fumaça, e seriam elementos para fazer as transições entre as cenas.

Na cena 1, estes "drops" formaram um tipo de caminho que ao ser reconhecido por uma câmera virtual do After Effects criava-se um efeito próprio.

Na cena 2, do terço, foi necessária a aplicação do efeito *reshape* para formar o *morph* entre o terço e o "drop".

Na cena 3, o "drop" que aparece em cena é utilizado juntamente com uma máscara, que é aplicada diretamente na imagem da arma e animada como se o "drop" estivesse "apagando" a cena.

Foi feito também os nomes de cada personagem aparecendo na tela, com efeitos de *blur* e *wiggle*.

Na assinatura foi utilizado um vídeo de "splatter" (aparenta tinta espirrando na tela) combinada com umna máscara, para transformar a imagem em um "3" e os efeitos *liquify*, que modificou o aspecto arredondado do "splatter" e "*Hue/Saturation*" para modificar a cor desta imagem, de branco para vermelho.

Por último apenas alguns ajustes na câmera 3d do *After Effects* para dar "vida" à vinheta e a adição de uma trilha e efeitos sonoros.

29

# **ETAPA III: DESENVOLVIMENTO DO CURSO-TUTORIAL DE AFTER EFFECTS**

Como foi visto, a utilização do *software After Effects* foi essencial no desenvolvimento da vinheta produzida.

A importância que este software possui em produções como a vinheta de "3" despertou um forte interesse em realizar um curso próprio de *After Effects*.

Tendo em vista o grande potencial deste software dentro da produção audiovisual, foi decidido desenvolver todo um curso voltado à esta área, desde a produção de material didático até a realização das aulas.

O primeiro passo deste processo foi a realização de uma pesquisa de conteúdo dos cursos de *After Effects* oferecidos por escolas especializadas. Senac, Tecnoponta, WOC, Cadritech e Light Factory foram os cursos analisados à partir de seus conteúdos descritos. À partir desta analise que foi possível montar um próprio plano de aulas e conteúdo para o curso. Para isso definiu-se que este deveria ser de nível básico à intermediário, portanto dividido em duas partes, a primeira formada por conceitos básicos e suficientes para a produção (ou realização de uma pós-produção) de um vídeo. A segunda, já entrando em nível intermediário, formada por conceitos que permitam um "refinamento" na produção e pós-produção de vídeo.

\_\_\_\_\_\_\_\_\_\_\_\_\_\_\_\_\_\_\_\_\_\_\_\_\_\_\_\_\_\_\_\_\_\_\_\_\_\_\_\_\_\_\_\_\_\_\_\_\_\_\_\_\_\_\_\_\_\_\_\_\_\_\_

Segue o plano de aulas:

*PLANO DE AULAS*

**MÓDULO I**

**AULA 1**

- 1.1 O que é o *After Effects*
- 1.2 Planejamento de projeto
- 1.3 Introdução à interface do *After Effects*

1.4 – Criação de composição e projeto

1.5 – Tipos de Footage e extensões de arquivos aceitos

1.6 – Manipulação de arquivos de vídeo, imagem e áudio

## 1.1

-Funções mais utilizadas do programa

- -Exibição de vídeos modelo (dos mais simples aos mais complexos)
- -Vantagens do conhecimento de *After Effects* no mercado

# 1.2

-Como funciona o armazenamento de dados do programa

-Espaço em máquina necessário

-Qualidade da máquina necesária

# 1.3

-Explicação de cada peça da *Workspace* do programa (Project; Monitor; Timeline; Time Controls; Effects; Áudio // Barra de Tarefas, Pasta do Projeto, Janelas diversas [ferramentas, *character*, etc.], *view* e *timeline*)

-Customização da *workspace*

# 1.4

-Como abrir um projeto

-O que são as composições

-Configurando uma composição nova (tempo, frame rate, etc.)

-Projetos de outros produtos Adobe

# 1.5

-Diferenças nas extensões de arquivo

-Arquivos aceitos no After Effects

-Compatibilidade com *Photoshop*, *Illustrator*, *Premiere*, *Particle Illusion*, etc.

# 1.6

-Views e Previews

-O que é a *Timeline* 

-Exemplos exportando arquivos de áudio, imagem e vídeo

-Modos de Render

# **AULA 2**

- 2.1 Manipulação de layers
- 2.2 Introdução a paleta de efeitos
- 2.3 Conceitos de Keyframe (introdução apenas a funcionalidade)

## 2.1

-Entendendo a Timeline (introdução) (Complemento 1 – toda a interface)

-Funcionamento da "edição" com layers

-Tipos de layers

-Modos dos layers

-Ferramentas de edição básica no After Effects

# 2.2

-Onde está a palheta de efeitos

- -Exemplificação de alguns efeitos
- -Como aplicar efeitos

# 2.3

-O que são os Keyframes

# **AULA 3**

- 3.1 Introdução à animação (posição, escala, rotação, eixo e opacidade)
- 3.2 Conceitos de Keyframe (complemento)

# 3.1

- -Exemplos de animação básica
- -Funções básicas (posição, escala, rotação, eixo e opacidade)
- -Manipulando as funções básicas
- -Entendendo a Barra de Ferramentas

3.2

-Como inserir keyframes em um layer/composição

-Exemplos: manter o layer sem movimento, acelerar ou frear o movimento, etc. (sem explicar os conceitos de tipos de keyframe)

# **AULA 4**

4.1 – Introdução ao conceito de canal *alpha* (bem básico, só para ser gancho para o tópico a seguir)

4.2 – Utilização de máscaras

4.1

-O que é o canal *Alpha* -Maneiras de manipular o canal *alpha*

4.2

-O que são as máscaras

-Funcionamento das máscaras

-Animação básica com máscaras (exemplos e prática)

# **AULA 5**

5.1 – Textos

5.2 – Integração com *Photoshop* (prática)

5.3 – Modos de *Export*

5.1

-Inserindo textos -Configurações dos textos -Animando um texto

# 5.2

-Exercício prático envolvendo diversos aprendizados até o momento, incluindo uma interação com o *Photoshop*

5.3

-Como exportar uma composição

-*Codecs*

-Possíveis formatos de *export*

-Configurando um *export*

# **MÓDULO II**

# **AULA 6**

6.1 – Motion Path e tipos de Keyframe

6.2 – Utilização do gráfico

6.3 – Mais conceitos de animação

6.4 – Prática com conceitos novos de animação e efeitos

# 6.1

-O que é o motion path -Modos de motion path (linear, bezier, auto bezier, hold) -Tipos de Keyframe (ease in, ease out, ease ease)

# 6.2

-Como funciona o gráfico -Customização de ease ease -Auto Orientation -Utilização de múltiplos valores no gráfico

# 6.3

- Conceitos da janela Animation -Motion Sketch -The Smoother -The Wiggler

# 6.4

-Tutorial

## **AULA 7**

- 7.1 Conceito completo das funções na *Timeline*
- 7.2 Tempo no After Effects
- 7.3 Prática com tempo e efeitos

## 7.1

-O que são todos -Aplicação *Motion Blur* -Parent e hierarquia

7.2 -Time Stretch -Time Remap

# 7.3

-Tutorial

## **AULA 8**

- 8.1 Presets do After Effects
- 8.2 Destrinchando efeitos à partir dos presets
- 8.3 Prática utilizando presets

## 8.1

-Apresentação da janela de presets do after -Aplicação de presets (texto, bg, shape, etc.)

# 8.2

-Retomada do canal alpha: efeitos keying -Efeitos básicos não comentados

8.3 -Exercício-tutorial

# **AULA 9**

9.1 – Manipulação de Layers 3D

9.2 – Prática utilizando Layers 3D

# 9.1

-Apresentação do espaço 3D possibilitado pelo *After Effects*

-Características dos layers 3D

-Utilização de câmera

-Movimentação de layers no espaço 3D

# 9.2

-Exercício-tutorial

# **AULA 10**

 $10.1 -$ Plugins

10.2 – Interação com Particle Illusion

10.3 – Prática envolvendo conceitos de todo o curso

# 10.1

-O que são plugins?

-Como instalar e utilizar um plugin

-Plugins mais utilizados

10.2

-Apresentação do software Particle Illusion

-Conceitos básicos do Particle Illusion

-Exercício de interação Particle Illusion + After Effects

\_\_\_\_\_\_\_\_\_\_\_\_\_\_\_\_\_\_\_\_\_\_\_\_\_\_\_\_\_\_\_\_\_\_\_\_\_\_\_\_\_\_\_\_\_\_\_\_\_\_\_\_\_\_\_\_\_\_\_\_\_\_\_

10.3

-Exercício

Já tendo um plano de aulas pronto, foi necessário a criação de um **material didático**. O grande desafio aqui foi conseguir montar uma apostila para o curso. Esta se tornou um dos principais produtos realizados, neste trabalho. Quase todo o conteúdo auxiliar utilizado para o desenvolvimento da apostila estava em inglês, o que dificultou a produção. Mesmo assim, nem em língua estrangeira se encontra muito material deste tipo. Isso fez com que boa parte da apostila desenvolvida não tivesse uma base de outras publicações, e sim, meu próprio conhecimento do *software*.

Além de ler e traduzir trechos de uma série de guias, tutoriais e do próprio *Help* do *After Effects*, foi necessário se criar uma identidade gráfica para a apostila. Foi definido uma formatação simples com bastantes imagens para ilustrar os textos.

Com mais de 100 páginas a apostila do curso de *After Effects* possui 15 capítulos abordando todas funções do programa que são abordadas no curso.

Além da apostila foram criados 15 exercícios para complementar cada aula do curso, como pode ser visto no plano de aulas mostrado acima.

Segue, anexado a este relatório a apostila completa do curso.

## **CONSIDERAÇÕES FINAIS**

Espero com este material desenvolvido poder servir de auxílio à produções audiovisuais que necessitam de *After Effects*, hoje ferramenta diferencial do mercado, mas que logo mais será mais que isso, será essencial. Como existe pouco material didático em português espero que a apostila desenvolvida aqui passe a ser um material de utilidade para estudantes desta área.

Fora isso, concluo o material didático com a realização de uma vinheta, ou seja, provando ser possível produzir com conhecimento intermediário do *After Effects*.

Isso tudo sem deixar de lado um projeto que "sempre" tive em mente que é a mini-série "3".

## **REFERÊNCIAS BIBLIOGRÁFICAS**

#### **LIVROS:**

DELEUZE, Gilles. A Imagem-Tempo. Tradução:Eloísa de Araújo Ribeiro; revisão filosófica Renato Janine Ribeiro. - São Paulo: Brasiliense, 2005.

MONGIN, Olivier. A Violência das Imagens ou como eliminá-la. Tradução: Joana Ruas. Lisboa: Bizâncio. 1998.

DANCYGER, Ken. Técnicas de Edição para Cinema e Vídeo: história, teoria e prática. Tradução: Maria Angélica Marques Coutinho. - Rio de Janeiro: Elsevier, 2003.

### **SITES:**

SATO, Mitsuo; HASHIMOTO, Marcelo. Excesso de Informação. Disponível em:

<http://conhecimento.incubadora.fapesp.br/portal/trabalhos/2004/ExcessoDeInf ormacao>

ZARXRAX. What is After Effects, and what can I do with it? Disponível em: <http://www.animemusicvideos.org/guides/aetutorial/aeintro.html>

ZARXRAX. Getting Started Tutorial. Disponível em: <http://www.animemusicvideos.org/guides/aetutorial/aetutorial.html>

ZARXRAX. Furthering Your Knowledge of After Effects . Disponível em: <http://www.animemusicvideos.org/guides/aetutorial/aeadvance.html>

Outros sites: http://livedocs.adobe.com/en\_US/AfterEffects/8.0/help.html http://pt.wikipedia.org/wiki/Nintendo

http://egm.1up.com/ http://www.ign.com/ http://www.motionographer.com/

### **VÍDEOS ONLINE:**

LORI, Brandon. yU+co: Circle du Freak Titles. Disponível em: <http://motionographer.com/theater/yuco-cirque-du-freak-titles/>

KRAMER, Andrew. Introduction To HDR and 32bpc. Disponível em: <http://www.videocopilot.net/tutorials/introduction\_to\_hdr\_and\_32bpc/>

KRAMER, Andrew. 3D Room. Disponível em: <http://www.videocopilot.net/tutorials/3d\_room/>

KRAMER, Andrew. Time Freeze. Disponível em: <http://www.videocopilot.net/tutorials/time\_freeze/>

KRAMER, Andrew. Earth Zoom. Disponível em: <http://www.videocopilot.net/tutorials/earth\_zoom/>

KRAMER, Andrew. Camera Shake with Wiggler. Disponível em: <http://www.videocopilot.net/tutorials/camera\_shake\_with\_wiggler/>

KRAMER, Andrew. Camera Shake with Wiggler. Disponível em: <http://www.videocopilot.net/tutorials/day\_to\_night\_conversion/>

KRAMER, Andrew. Fancy Title Plate. Disponível em: <http://www.videocopilot.net/tutorials/fancy\_title\_plate/>

KRAMER, Andrew. 3D City. Disponível em: <http://www.videocopilot.net/tutorials/3d\_city/>

STERN, Eran. Simple Morph. Disponível em:

<http://library.creativecow.net/articles/stern\_eran/Simple\_Morph.php>

ZWAR, Chris. Morph. Disponível em: <http://library.creativecow.net/articles/zwar\_chris/morph.php>

BOSTON, The New. After Effects Tutorials. Disponíveis em: <http://www.youtube.com/user/thenewboston#g/c/4C7FF93BF4770A10>

AUN, Bruno. Ambiente Virtual 360 graus com Trapcode Horizon.. Disponível em: < http://vfxproducoes.com/?p=736>

AUN, Bruno. Criando Florais Animados em After Effects & Photoshop CS3. Disponível em: <http://vfxproducoes.com/?p=645>

AUN, Bruno. Criando Superfície Aquosa em After Effects – Fractal Noise. Disponível em: <http://vfxproducoes.com/?p=6>

AUN, Bruno. Criando Fogo em After Effects – Fractal Noise. Disponível em: <http://vfxproducoes.com/?p=3>

AUN, Bruno. Explodindo um vitral em After Effects – Efeito Shatter. Disponível em: <http://vfxproducoes.com/?p=9>

AUN, Bruno. Efeito Shine, ou Luz Volumétrica em After Effects. Disponível em: <http://vfxproducoes.com/?p=240>

AUN, Bruno. Fractal Animado para Backgrounds em After Effects. Disponível em: <http://vfxproducoes.com/?p=502>

AUN, Bruno. Efeito Matrix – Giro de Câmera + Ação Congelada. Disponível em: <http://vfxproducoes.com/?p=376>

AUN, Bruno. Gerando Croma ou Transparência Alpha com Keylight. Disponível em: <http://vfxproducoes.com/?p=422 >